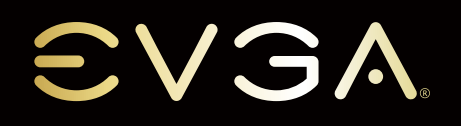

UIIII.

## INSTALLATION QUICK GUIDE

Please see the manual for more details. The manual is located in the included USB Flash Drive and on EVGA.com/support/manuals

• If your CPU cooler has installation instructions, please review and follow those instead. • Put the processor clip upside down and put CPU into the clip, aligning the gold arrows on the CPU and clip.

• Turn the heatsink upside down. Align the gold arrows to the corner cut out of heatsink. If there are two corners cut out, either orientation is ne.

- Put the processor clip and CPU assembly onto heatsink. Make sure to securely latch<br>the clip to the heatsink properly.<br>Carefully remove the CPU socket cover by using the finger grips, then lift the cover<br>straight up. Aft

• Follow the assembly order indicated on Heatsink. Gently tighten the screws until fully fact

• 手元のCPUクーラーに説明書があれば、そちらに従ってください。 • プロセッサ用クリップを上下逆さにしてから、CPUをクリップに入れ、CPU とクリップの金色の矢印どうしを合わせます。<br>• 放熱を上下逆さにします。金の矢印を放熱板のコーナーカットに合わせます。<br>す。コーナーカットが二つある場合、どちらに合わしてもかまいません。<br>• プリップを放熱板にきちんと、正しくラッチしてください。<br>• つまみを使ってCPUソケットカバーを丁寧に取り外し、カバーを真上に引き

上げます。カバーを取り除いたら、CPUソケットに損傷がないことを確認し<br>*てくださ*い。 てください。 • プロセッサ/クリップの金色の矢印を、ソケットの矢印に合わせます。 放熱板をゆっくりと降下させて、放熱板の穴をボルスタープレートのピンに

 入れます。 • 放熱板の上に表示された順に組み立ててください。ボルトを丁寧かつ完全に 締め付けてください。

• Si vous avez des instructions d'installation pour votre refroidisseur d'UCT, veuillez les lire et les suivre à la place.<br>Placez le clip du processe

• Placez le clip du processeur à l'envers et placez l'UCT dans le clip, en alignant les èches dorées sur l'UCT et le clip. <del>.</del>..<br>que. Alignez les flèches dorées à l'angle découpé du<br>tas où il v aurait deux angles découpés, les deux

dissipateur thermique. Dans les cas nouveaux aureurs.<br>Dans le cas où il y aurait deux angles déc

positions sont correctes.<br>
Paciez le diporcesseur et le montage de l'UCT sur le dissipateur thermique.<br>
Assurez-vous de bien verrouiller correctement le clip au dissipateur thermique.<br>
Assurez-vous de bien verrouiller corr • Alignez les èches dorées du processeur/clip sur la èche du support du processeur

(socket). Faites descendre avec précaution le dissipateur thermique à la verticale<br>afin d'aligner les trous du dissipateur avec les broches d'alignement de la plaque de

disipador de CPU t estas. • Coloca el clip del procesador al revés, y coloca el procesador dentro del clip,

 alineando las esquinas doradas del procesador y el clip. - De vuelta el disipador. Aline su flecha dorada con la marca en la esquina del<br>el procesador. Si hay dos esquinas marcadas, cualquiera está bien.<br>Coloca el clip del procesador con el CPU ensamblado en el disipador. Asegúr

 orientação será adequada. • Coloque o clipe do processador e o conjunto da CPU no dissipador de calor. Trave o clipe com firmeza no dissipador de calor, corretamente

- Remova cuidadosamente a tampa do soquete da CPU usando as alças dos<br>dedos e levante a tampa para cima. Após a remoção da tampa, verifique se o<br>soquete da CPU está livre de danos.<br>A linhe as setas douradas no processador/

ac montagem mateada no aissipador t<br>nte os parafusos até que estejam totalr

support. • Respectez l'ordre de montage indiqué sur le dissipateur thermique. Serrez doucement les vis jusqu'à ce qu'elles soient entièrement serrées.

• Siga el orden de ajuste indicado en el disipador. Ajuste ligeramente cada tornillo hasta ajustarlos por completo.

- Se o seu cooler da CPU tiver instruções de instalação, revise e siga-as.<br>- Coloque o clipe do processador de cabeça para baixo e coloque a CPU no clipe.<br>- alinhando as setas douradas na CPU e no clipe.<br>- Vire o dissipado

Inserte la tarjeta gráfica en la ranura PCIe. Conecte un monitor al conector de salida de la tarjeta gráca.

isci la tua scheda grafica nello slot PCIe Collega un monitor al connettore di uscita della tua scheda grafica. 將您的顯示卡安裝於 PCIe 插槽。將顯示器接上顯示卡的輸出接頭。 将您的显卡安装於 PCIe 插槽。将显示器接上显卡的输出接口。

Enchufe los conectores de la tarjeta gráfica y del disco duro. Los tipos de conectores pueden variar dependiendo en el disco duro y la tarjeta

• Wenn Sie über Installationsanweisungen für Ihren Prozessorkühler verfügen, lesen Sie diese bitte und folgen Sie ihnen. • Drehen Sie die Prozessorklammer um und setzen Sie den Prozessor in die Klammer ein. Richten Sie dazu die goldenen Pfeile auf dem Prozessor und der

Klammer aneinander aus.<br>• Drehen Sie den Kühlkörper auf den Kopf. Richten Sie die goldenen Pfeile auf den<br>• Eckenabschnitt des Kühlkörpers aus. Wenn zwei Ecken abgeschnitten sind, sind<br>• Eekenabschnitt des Kühlkörpers aus.

- Enfernen Sie vorsichtig die Abdeckung des Prozessorsockels mithile der<br>Fingergriffe und heben Sie sie gerade nach oben. Prüfen Sie, ob der<br>Prozessorsockel unbeschädigt ist, nachdem Sie die Abdeckung entfernt haben.<br>Ficht

SATA Connectio Connect one HDD or SSD to the SATA Connector.

• Halten Sie die auf dem Kühlkörper angegebene Montagereihenfolge ein. Ziehen Sie die Schrauben vorsichtig an, bis sie fest sind.

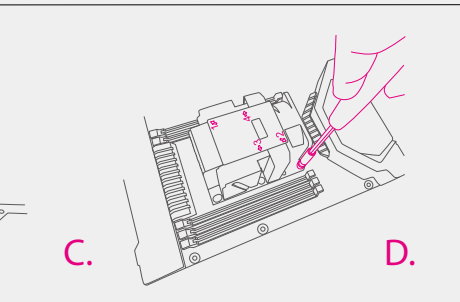

- Se il vostro raffreddatore CPU dispone di istruzioni per l'installazione,<br>consultarle e seguirle.<br>Capovolgere la clip del processore e inserire la CPU nella clip, allineando<br>le frecce dorate sulla CPU e la clip.<br>Capovolg

qualunque orientamento.<br>
Sistemare la clip del processore e il gruppo CPU sul dissipatore di calore.<br>
Sistemare la clip del processore e il gruppo CPU sul dissipatore di calore.<br>
- Rimuovere eleitatamente il copripresa del

• 如果您的CPU冷卻器有附贈安裝指南,請詳細閱讀並運照其指示安裝。<br>• 將收熱調底部朝上,將處理器托盤防呆箭頭對準散熱器的防呆切角,將散熱器店部朝上,將處理器托盤防呆箭頭對準散熱器的防呆切角,將熱題店部朝上,將處理器托盤防呆箭頭對準散熱器的防呆切角,<br>• 將散熱器有兩個防呆切角,則任一皆可。<br>• 將於熱器有兩個防以與熱器組合,並確實將散熱器卡緊。<br>– ,將防塵蓋垂直取出,取出後請注意避免CPU插座損壞。<br>– 對齊處理器、托盤、CP

• 如果您的CPU冷却翻有附贖安装指南,请详细阅读并遍照其插示安装。<br>• 将欧阳期层部朝上,将处理器托盘防呆箭头对准散热器的防呆切角,将脱热器底部朝上,将处理器托盘防呆箭头对准散热器的防呆切角,<br>• 将散热器店部朝上,将处理器托盘防呆箭头对准散热器的防呆切角,<br>• 若散热器有两个CPU切角,则任一皆可。<br>• 将防尘盖垂直取出,取出后请注意避免CPU插座损坏。<br>• 将防尘盖垂直取出,取出后请注意避免CPU插座损坏。<br>• 对齐处理器、托盘、C

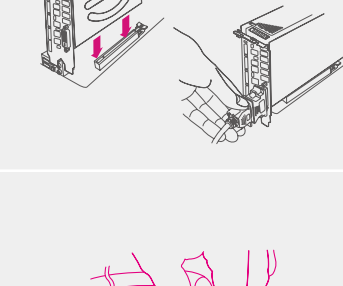

3 **E** AHHH

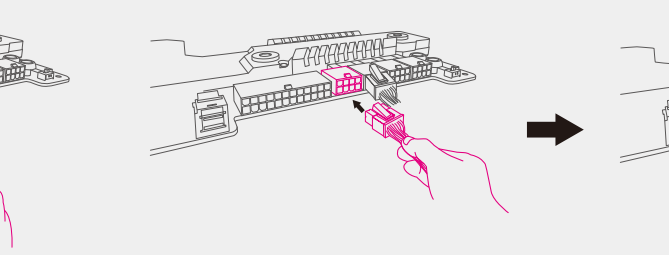

Make sure your power supply's power switch is in the OFF position then<br>connect your 24-Pin ATX Power Connector and at least two 8-Pin CPU<br>Power Connectors to the motherboard.

電源供給器の電源スイッチがOFFになっているのを確認してから、24ピ<br>ンATX電源コネクタ、および少なくとも二つの8ピンCPU電源コネクタ<br>をマザーボードに接続します。

Aus que votre interrupteur d'alimentation électrique est en position OFF puis raccordez votre connecteur d'alimentation ATX 24 broches et au moins deux connecteurs d'alimentation CPU 8 broches à la carte mère.

Asegúrese que el switch de su fuente está en posición OFF y luego conecte<br>el conector de alimentación de 24 pines de su placa madre y al menos dos<br>conectores de CPU de 8 pines a la placa madre.

Verifique se o interruptor da fonte de alimentação está na<br>posição OFF (desligado) e conecte o conector de alimentação<br>ATX de 24 pinos e pelo menos dois conectores de alimentação<br>da CPU de 8 pinos à placa-mãe.

STANDOORS

**REAL PROPERTY** 

FG-

Verifique se o interruptor da fonte de alimentação está na<br>posição OFF (desligado) e conecte o conector de alimentação<br>ATX de 24 pinos e pelo menos dois conectores de alimentação<br>da CPU de 8 pinos à placa-mãe.

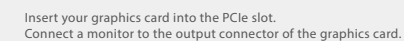

PCIe スロットにグラフィック カードを挿入します。 グラフィック カードの出力コネクターにモニターを接続します。

Insérer votre carte graphique dans le slot PCIe. Brancher un écran au connecteur de sortie de votre carte graphique. Insira sua placa de vídeo no slot PCIe.

Stecken Sie Ihre Grafikkarte in den PCIe slot.

Conecte um monitor ao conector de saída da placa de vídeo.

Verbinden Sie den Monitor mit dem Signalausgang der Grafikkarte.

Collegare l'alimentazione

Connect from power supply 電源に接続します Branchez l'alimentation Conecte desde la Fuente de Alimentación

gráfica.

Conecte o cabo que vem da fonte de alimentação

Anschluss vom Netzteil

連接到電源供應器

连接到电源供应器

Schließen Sie die Stromkabel an der Grafikkarte und der Festplatte an. Die Stecker sind abhängig vom Festplatten-Typ und der Stromaufnahme der Grafikkarte.

Collegare i cavi di alimentazione necessari per la scheda grafica e il disco rigido I tipi di connessione dipendono dal tipo di disco duro e prerequisiti della scheda grafica.

Plug in power connectors to both the graphics card and the hard disk drive. Power connector types will vary depending on the hard disk drive and graphics card's power requirements.

電源コネクターのプラグをグラフィックス・カードとハードディス<br>ク・ドライブの両方に差し込みます。電源コネクターのタイプはハ<br>ードディスク・ドライブおよびグラフィックス・カードの電力要件<br>によって異なります。

Connectez les câbles d'alimentation nécessaires pour la carte graphique et le disque dur. Les types de connexion sont dépendants du type de disque dur et les pré-requis de la carte graphique.

Conecte os conectores de energia à placa de vídeo e à unidade de disco rígido. Os tipos de conectores de energia variam dependendo dos requisitos de energia da unidade de disco rígido e da placa de vídeo.

請將顯示卡和硬碟機接上電源連接線。電源連接線的類型將取決於硬碟機和 顯示卡的接頭類型。

请将显卡和硬盘接上电源接口。电源连接线的类型必须与硬盘和显卡的接口 类型一致。

#### Plug in one keyboard into a USB port. キーボードのプラグをUSBポートに差し込みます。

Branchez un clavier dans un port USB. Enchufe el teclado al puerto USB.

Conecte um teclado a uma porta USB.

Schließen Sie die Tastatur am USB-Port an. Collegare una tastiera a una porta USB. 請連接一個鍵盤到USB接頭。 请连接一个键盘到USB接口。

Install DIMMs into the appropriate DIMM slots(see other side).

DIMMを適切なDIMMスロットに挿入します(裏側参照)。 Installer les DIMMs dans les slots DIMM appropriés(voir autre côté).

Instale los módulos DIMM en las ranuras DIMM adecuada(vea el otro lado).

Instale as DIMMs nos slots de DIMM apropriados(veja o outro lado).

Stecken Sie die Speicherriegel in die entsprechenden Steckpätze (siehe andere Seite). Installare i DIMM negli slot DIMM appropriati(vedere l'altro lato). 將記憶體模組安裝於適當的記憶體模組插槽(請參考背面)。

将内存模块安装到适当的内存模块插槽(请叁考背面)。

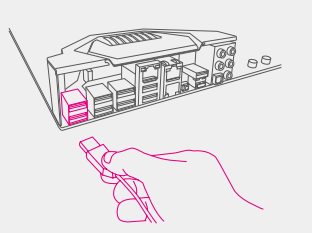

Connexion SATA Connectez un disque dur aux connecteur SATA.

Conecte el disco duro a las conexion SATA.

Conexão SATA

Conecte uma unidade de disco rígido ao conector SATA.

SATA Anschluss Verbinden Sie die Festplatte mit dem SATA-Anschlusskabel.

SATA接続<br>ひとつのハードドライブ・ディスクをSATAコネクターに接続します。 Collegare un disco rigido ai connettori SATA.

SATA插槽 連接一顆硬碟機至SATA插槽。

SATA连接头 连接一颗硬盘到SATA接口。

Press the onboard Clear CMOS button 搭載のクリアー CMOSボタンを押します

Effectuer un Clear CMOS

SATA Cone

Presione el botón de borrador el CMOS(onboard Clear CMOS)

Pressione o botão onboard de Limpar CMOS

Drücken Sie auf den On-Board-CMOS-Lösch-Schalter

Esegui un Clear CMOS

按一下主機板上的清除CMOS資料功能按鈕

按主板上的清除CMOS按钮

Press the Power Button

電源ボタンを押します

Appuyez sur le bouton

Presione el botón de Power (Encendió)

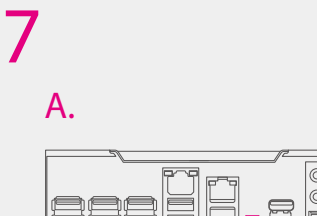

Pressione o botão de energia

Drücken Sie auf den Power-Schalter

Premere il pulsante

按一下電源按鈕 按电源开关按钮

On the power supply, flip the power switch to the ON position. LEDs will now<br>be lit on the motherboard. Press the onboard Clear CMOS button once then<br>press the Power Button to begin powering up the system. At this final st

電力供給装置上で、電源スイッチをONにします。マザーボードのLEDが<br>点灯します。搭載のクリアー CMOSボタンを一回押します。次に電源ボ<br>タンを押して、システムへの電源を入れます。この最終段階では、モニタ<br>ーにPOST画面が表示されます。

Allumez votre alimentation en mettant l'interrupteur en position marche. Les<br>LED seront maintenant allumés sur la carte mère. Effectuez un Clear CMOS<br>une fois et ensuite appuyez sur le bouton marche-arrêt de la carte mère

En la fuente de alimentación déle vuelta al interruptor hasta la posición ON.<br>Los LEDs ahora serán encendidos en la Placa Madre. Presioné el botón de<br>borrador (onboard Clear CMOS) y después presione el botón de<br>Power(Encen

Na fonte de alimentação, coloque o interruptor de energia na posição<br>LIGADO. Nete momento, os LEDs acenderão na placa-mãe. Pressione o botão<br>onboard de Llimpar CMOS uma vez e em seguida pressione o botão de<br>energia para in

Schalten Sie Ihr PC-Netzteil ein. Die LEDs auf Ihrem Motherboard leuchten.<br>Drücken Sie den On-Board-CMOS-Clear-Schalter und dann den<br>Power-Schalter um das System hochzufahren. Der P.O.S.T.(Power on self test)<br>wird nun auf

Accendere il dispositivo accendendo l'interruttore di alimentazione. I LED<br>saranno ora accesi sulla scheda madre. Eseguire una volta Clear CMOS e poi<br>premere il pulsante di accensione sulla scheda madre per accendere il<br>co

切換電源供應器上的開關至 ON 的位置,主機板上的LED燈會亮起。按一下<br>主機板上的 清除CMOS資料功能按鈕,再按一下電源開關以啟動系統。此<br>時,恭喜你,系統已啟動且畫面上應該正常出現BIOS的POST程序。

切换电源供应器上的开关至 ON 的位置,主板上的LED灯会亮起。按主板上<br>的清除CMOS按钮 ,再按电源开关按钮以启动系统。此时,恭喜你,系统<br>已启动且画面上应该正常出现BIOS的POST程序。

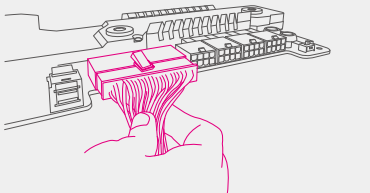

B.

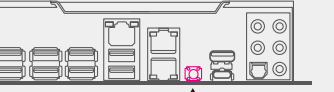

5

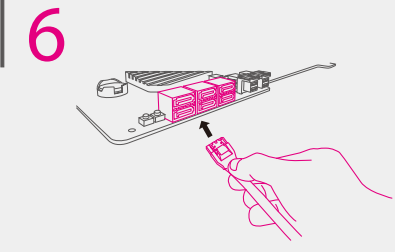

2

Assicurarsi che il pulsante di accensione dell'alimentazione si trovi su OFF, quindi collegare il connettore ATX Power a 24 pin e almeno due conettori di alimentazione della CPU a 8 pin alla scheda madre.

請確認您的電源供應器是關閉狀態,並連接您的24-Pin ATX電 源線以及至少兩組的8-Pin CPU電源線至您的主機板。

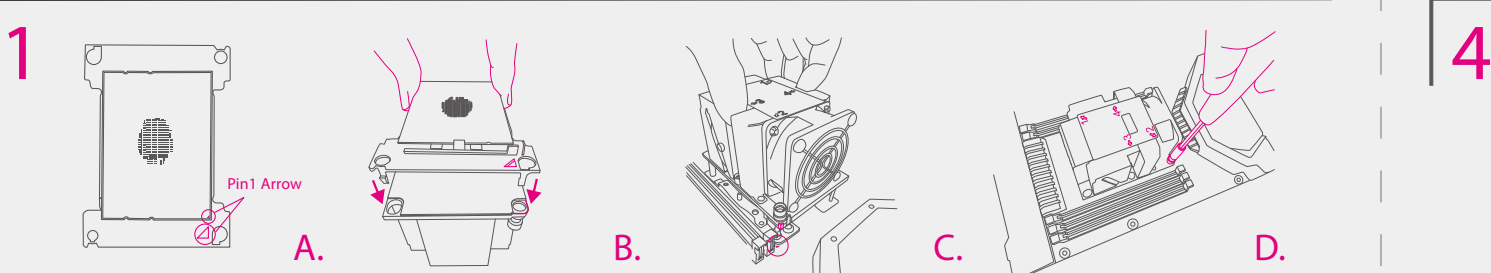

请确认您的电源供应器是关闭状态,并连接您的24-Pin ATX电 源线以及至少两组的8-Pin CPU电源线至您的主机板。

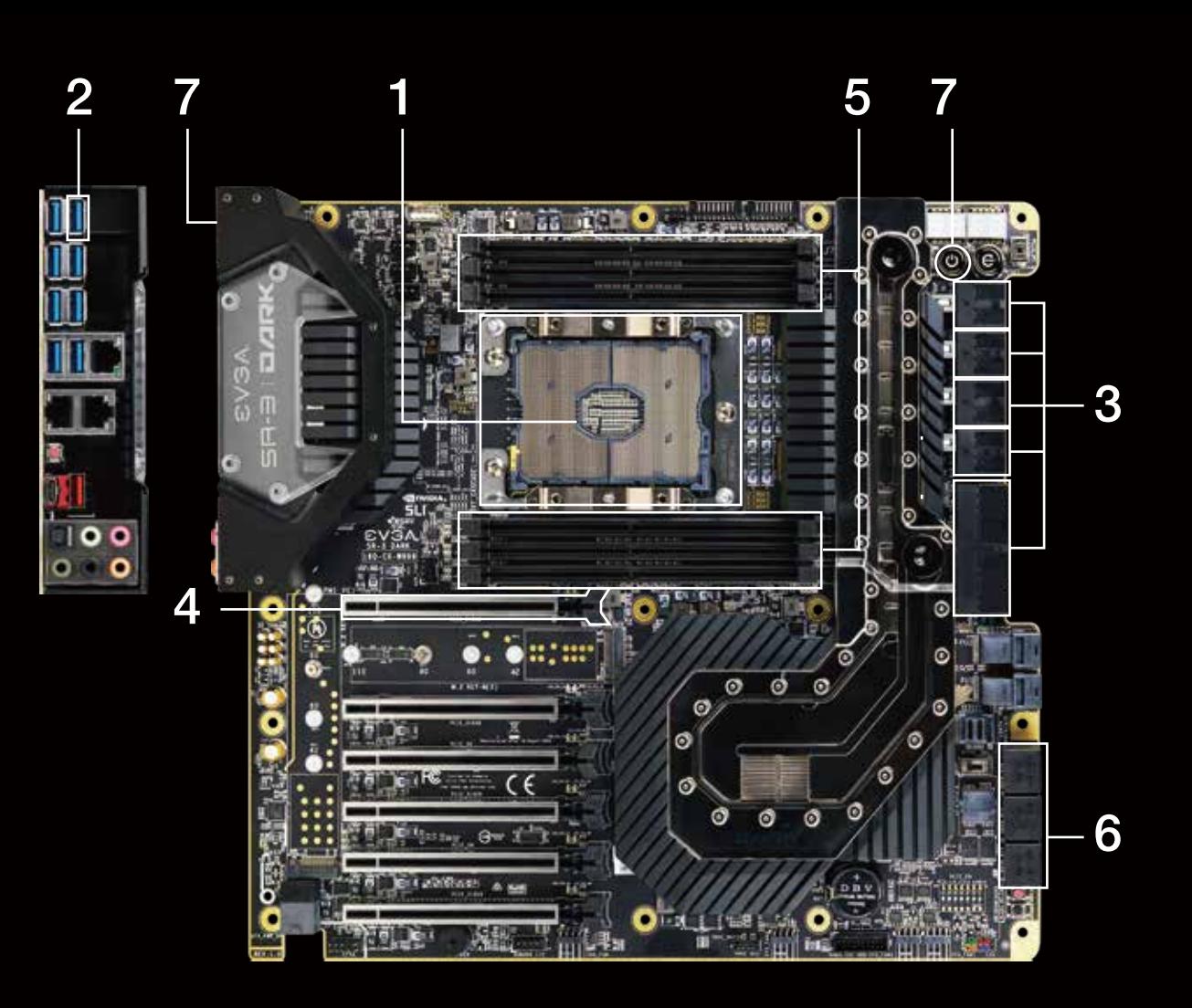

# SVSA <sup>|</sup> **Warrange Man Man Richard DIRK**

# INSTALLATION QUICK GUIDE

**<u>Iuded USB Flash Drive and on EVGA.com/support/manuals</u>** 

**MODS RIGS:** Show off your rig, post your specs, submit your score, and win big.<br>www.modsrigs.com

### **Premium Services**

(プレミアム・サービス • Services Privilégiés • Servicios Premium • Serviços Premium • Premium-Dienstleistungen • Servizi Premium • 尊榮服務 • 贵宾服务 )

**Advanced RMA:** Protect yourself and accelerate the RMA Process. **www.evga.com/EAR** (USA and Europe only)

MODS RIGS:<br>展現你的裝備·發佈你的規格·提出你的分數·並獲得大獎· **www.modsrigs.com**

**MODS RIGS:** 自分のリングを見せびらかし、自分の仕様を掲載し、自分のを提出しましょう。 **www.modsrigs.com**

**MODS RIGS:** e, révélez vos specs, affichez vos scores, et gagnez gros. **www.modsrigs.com**

**ELEET X1:** Amplíe fácilmente los límites de su hardware con esta utilidad de ajuste exclusivo. Amplíe fácilmer<br>https://www.ev

**MODS RIGS:** adora, fije las especificaciones, someter su puntaje, y gane en grande **www.modsrigs.com**

**ELEET X1:** .<br>teiras do seu hardware facilmente com esse exclusivo utilitário de tuning.<br>.rga.com/eleetx1/ Amplie as fronteir<br>https://www.evga

**ELEET X1:** .<br>n Sie die Leistung Ihrer Hardware mit diesem exklusiven Tuning-Programn<br>'www.evga.com/eleetx1/ **https://ww** 

**MODS RIGS:** .<br>Into, poste as especificações do seu sistema, envie sua pontuação, e ganhe muito. **www.modsrigs.com**

**MODS RIGS:** as Ihre Maschine, machen Sie Angaben zu technischen Daten und Ihren Benchmark-Ergebnisse Es gibt tolle Gewinne! **www.modsrigs.com**

**MODS RIGS:** Mostra il tuo sistema, rivela le tue specifiche, pubblica i tuoi punteggi e vinci alla grande **www.modsrigs.com**

**MODS RIGS:** 展现你的装备,发布你的规格,提交你的分数,并获得大奖。 **www.modsrigs.com** **Software (ソフトウェア·Logiciel·軟體·软件)** 

**ELEET X1:** Easily push the boundaries of your hardware with this exclusive tuning utility. **https://www.evga.com/eleetx1/**

**ELEET X1:** この専用チューニング・ユーティリティを使ってあなたのハードウェアの限界を楽々と押し広げましょう。 **https://www.evga.com/eleetx1/**

**ELEET X1:** Poussez votre hardware à ses limites avec cette utilité overclocking exclusive. **https://www.evga.com/eleetx1/**

**ELEET X1:** Spingi il tuo hardware al limite con questa esclusiva utility di overclocking. **https://www.evga.com/eleetx1/**

**ELEET X1:** 使用EVGA獨家調整工具,輕易將您的硬體推至極限。 **https://www.evga.com/eleetx1/**

**ELEET X1:**<br>使用EVGA独家调整工具 · 轻易将您的硬件推至极限 ·<br><u>https://www.evga.com/eleetx1/</u>

**EVGA** 

1. 2. Desligue a placa mãe e também o interruptor da fonte. Conecte a unidade ash USB incluída no slot indicado acima. O conector de 24 pinos deve estar 3. conectado. 4. 5. Ligue a sua fonte de alimentação e mantenha pressionado o botão Reset por 4s.<br>O LED POST terá contagem regressiva de 4s e mudará para ciclagem. Depois disso, solte o botão Reset<br>A recuperação pode demorar até aprox. 3 minu automaticamente. ..<br>acões adicionais, consulte a secão "Solução de problemas" do m

1. 2. Schalten Sie das Motherboard aus und schalten Sie das Netzteil aus. 3. 4. 5. 6. Schildens Sie den mitgelieferten USB Sitck an den oben angegebenen Steckplatz an. Der 24-polige<br>Stecker vom Netzteil muss angeschlossen sein.<br>Schiclens Sie das Netzteil ein und halten Sie die Reset-Taste für 4 Sekunden ged automatisch neu gestartet. Weitere Informationen finden Sie im Abschnitt "Fehlerbehebung" im Motherboard-Handbuch

5. pulsante di ripristino. Il recupero può richiedere no a ca. 3 minuti; Una volta completata, la scheda madre si riavvierà 6. automaticamente. .<br>Per unitare informazione dei problemi" nel manuale dei problemi

6.

る必要があります。<br>電源をオンにし、リセットボタンを4秒長押しします。<br>POST LEDが4秒カウントダウンして循環モードに入ってから、リセットボタンを開放してください。<br>詳細情報はマザーボードマニュアルの"トラブルシューティング"まで。<br>詳細情報はマザーボードマニュアルの"トラブルシューティング"まで。 1. 2. Spegnere la scheda madre e spegnere la stampante. Inserire l'unità ash USB in dotazione nello slot mostrato sopra. Il connettore a 24 pin deve essere

3. Switch on your power supply and hold down the Reset button for 4s.

• Due DIMM: Se si utilizzano 2 DIMM (doppio canale), installare su: slot DIMM 3 e 6<br>• Tre DIMM: Se si uitlizzano 3 DIMM (triplo canale), installare su: slot DIMM 2, 3 e 6.<br>• Quattro DIMM: Se si utilizzano 4 DIMM (canale qu

4. 5. POST LED will have 4s countdown and change to cycling. After that, release the Reset button. Recovery can take up to approx. 3 minutes; when complete, the motherboard will reboot automatically.

1. 2. 3. 4. 5. 復原動作約需3分鐘,當完成時主機板將自動重開機。<br>6. 若有任何問題‧請參考主機板手冊內的"Troubleshooting"指示。 關機並關閉電源供應器電源。<br>將USB聯身碟插入指定的接孔並且確保24-pin接頭正確連接。<br>打開電源供應器電源並按住重置鍵4秒。<br>POST LED 指示燈會倒數4秒後進入循環、開始循環後請放開Reset按鈕。

1. 2. 3. 4. 5. 6. 关机并关闭电源电源。<br>将以利关闭电源供应器电源。<br>打开电源供应器电源并按住重置键4秒。<br>POST LED 指示灯会倒数4秒后进入循环,开始循环后请放开Reset按钮。<br>若有任何问题,请参考主机板手册内的" Troubleshooting" 指示,<br>若有任何问题,请参考主机板手册内的" Troubleshooting" 指示,

For additional information, please see the "Troubleshooting" section of the motherboard manual.

2. 3. 4. 5. 6.

1. マザーボードの電源を切り、PSUのスイッチを切ります。 備付のUSBフラッシュドライブを上図に示すスロットに差し込みます。24-pin コネクタが接続され

1. 2.

5. 6. doit être connecté.

3. 4. La LED POST aura un compte à rebours de 4s et passera en cycle. Après cela, relâchez le bouton de

réinitialisation.

La récupération peut prendre jusqu'à env. 3 minutes; Une fois terminée, la carte mère redémarrera

ez le bouton de réinitialisation pendant 4 secondes

automatiquement.

Pour plus d'informations, consultez la section Dépannage" du manuel de la carte mère. "

6.

1. Turn off the motherboard and switch off the PSU.<br>2. Plug in the included USB Flash drive into the slot indicated above. The 24-pin connector must be<br>connected.

itch off the PSU

1. 2. 3. 4. 5. Apague la placa madre, y apague la fuente de poder.<br>Enchufe la unidad flash USB incluída en el slot indicado arriba. El conector de 24 pines debe estar encendido. Enciende la fuente de poder y sostiene el botón de reinicio por 4 segundos. El POST LED tendrá una cuenta regresiva de 4 segundos y luego cambiará a un ciclo. Luego de eso, suelte el botón de reinicio. El proceso puede durar hasta aprox. 3 minutos; Cuando se complete, el sistema se reiniciará automáticamente.

Para información adicional, visite la sección "Troubleshooting" del manual.

Eteignez la carte mère et éteignez l'alimentation.<br>Branchez le lecteur flash USB fourni dans l'emplacement indiqué ci-dessus. Le connecteur à 24 broches

6.

Grazie per aver acquistato un prodotto EVGA. Non dimenticare di registrare il tuo prodotto sul nostro sito: <u>www.evga.com/register</u><br>Per scaricare i driver più recenti, visitare: <u>www.evga.com/support/drivers</u><br>Per cercare le domande frequenti, visitare: <u>www.evga.com/FAQ</u><br>Per ivisitare la community e il forum EVGA, visitare: <u>for</u>

非常感謝您購買EVGA的查品,請記得線上註冊您的查品: <u>tw.evga.com/register</u><br>關於知識庫和產品的問與答 - 請參考: <u>www.evga.com/support/download</u><br>關於知識庫和產品的問與答 - 請參考: <u>www.evga.com/FAQ</u><br>歡迎造訪EVGA專屬社群: <u>tw.evga.com/foums/</u><br>若需要瞭解更多服務資訊及相關條款 - 請造訪: <u>tw.evga.com</u>

非常感謝您购买EVGA的产品・请记得在线注册您的产品: <u>cn.evga.com/register</u><br>关于您的产品最新的驱动程序及更新 · 请参考: <u>cn.evga.com/support/download</u><br>关于知识库和产品的问与答 · 请参考: <u>www.evga.com/FAQ</u><br>花需要了解更多服务信息及相关条款 · 请访问: <u>cn.evga.com</u><br>若需要了解更多服务信息及相关条款 · 请访问: <u>cn.evga.com</u>

3. 4. collegato. Accendere la stampante e tenere premuto il pulsante di ripristino per 4 secondi. Il LED POST avrà un conto alla rovescia di 4 secondi e andrà in bicicletta. Successivamente, rilascia il

製品をお買い求めいただき有難うございます。是非、下記のサイトで製品登録をお忘れないように: <u>www.evga.com/register</u><br>最新のドライブ、および製品の更新については、下記のサイトでご確認ください: <u>www.evga.com/support/drivers</u><br>弊社の知識ベース、および製品についてのよくある質問を閲覧し、検索するには下記のサイトを参照: <u>www.evga.com/FAQ</u><br>コミュニティーの掲示板を見るには下記のサイトを参照:<u>forums.evga.com</u><br>これらのサービスについて、また契約条件については下記のサイトをご参照ください:<u>www.evga.com</u>

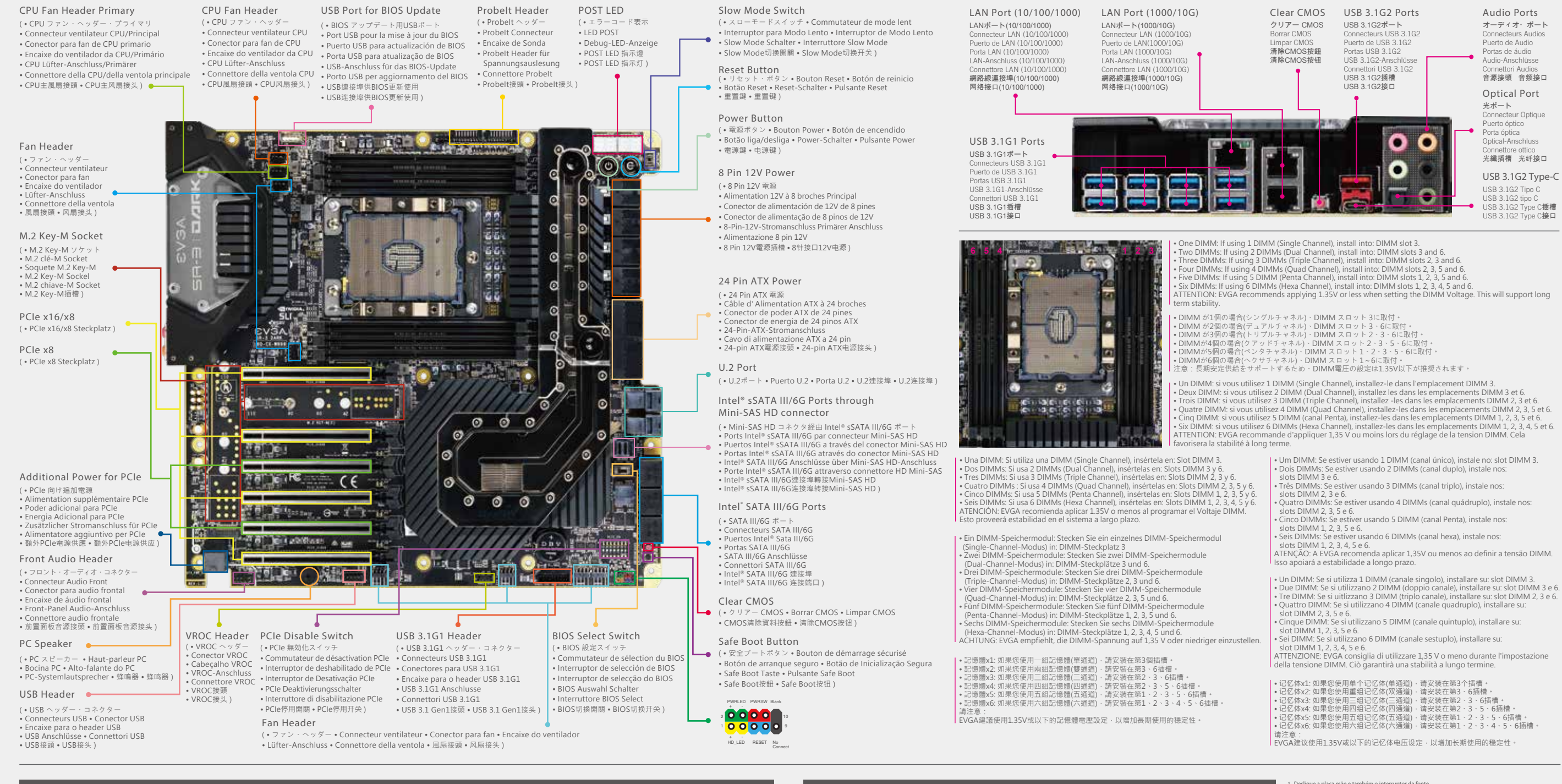

## **M.2 SSD Install Guide / Step By Step BIOS Recovery**

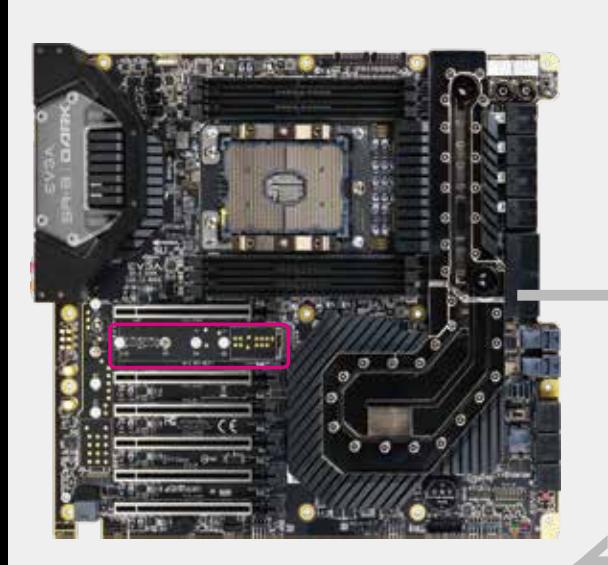

**EVGA Corporation 408 Saturn Street, Brea, CA 92821, USA TEL:+1.888.881.3842**

**EVGA GmbH Am Haag 8, 82166 Gräfelng, Germany TEL: +49.89.189.049.11** 

**EVGA Miami 1345 NW 98 Court, Bldg A, Unit #3, Doral, FL 33172 TEL:+1.305.477.1252** 

**EVGA Taipei 18F ., No.176, Jian 1st Rd., Zhonghe Dist., New Taipei City 235, Taiwan (R.O.C.) TEL:+886.2.82262868**

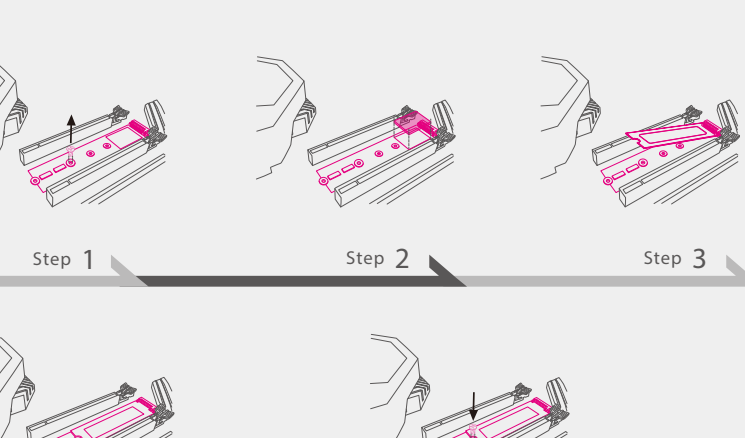

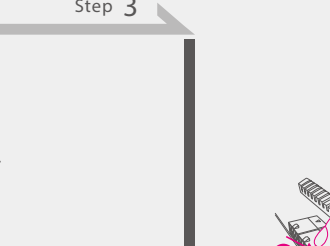

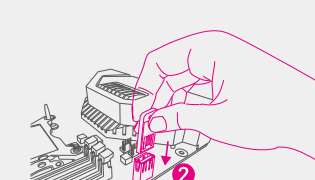

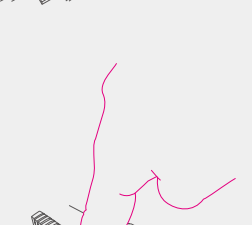

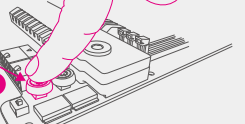

**Step 5 Step 4**

**Support** (サポート • Assistance • Soporte • Suporte • 支援 • 技术支持)

Thank you for purchasing an EVGA product. Please remember to register your product at: <u>www.evga.com/register</u><br>For the latest drivers and updates for your product please visit: <u>www.evga.com/support/drivers</u><br>To visit and s

Merci pour avoir acheter un produit EVGA. N'oubliez pas d'enregistrer votre produit sur notre site:

www.evga.com/register<br>Pour télécharger les pilotes les plus récents, veuillez visiter: <u>www.evga.com/support/drivers</u><br>Pour faire une recherche parmi les questions fréquemment posées, veuillez visiter: <u>www.evga.com/FAQ</u><br>Po

Gracias por comprar un producto EVGA. Por favor registrar su producto en: <u>www.evga.com/register</u><br>Para los últimos drivers y actualizaciones para su producto visite: <u>www.evga.com/support/drivers</u><br>Para visitar y buscar inf

Obrigado por comprar um produto EVGA. Lembre-se de registrar seu produto no endereço: <u>www.evga.com/register</u><br>Para os drivers e atualizações mais recentes para o seu produto, visite: <u>www.evga.com/support/drivers</u><br>Para vis

Wir danken Ihnen für den Kauf eines EVGA-Produkts. Bitte registrieren Sie Ihr Produkt auf: <u>www.evga.com/register</u><br>Die neuesten Treiber und Updates finden Sie hier: <u>www.evga.com/support/divers</u><br>Eragen und Antworten zu Ihr

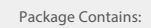

1. EVGA SR-3 DARK Motherboard 2. Rear Case I/O Panel 3. M.2 Key-M Thermal Pad 4. SATA 6G Data Cables 5. Probelt Cable

#### **Package Contains:**

1. EVGA SR-3 DARK 2. Panneau Rear Case I/O 3. M.2 Key-M Pad Thermique 4. SATA 6G Data Cable 5. Câble Probelt

#### **Contenido:**

1. Placa Madre EVGA SR-3 DARK 2. Panel Posterior I/O 3. Pad térmico para dispositivos M.2 4. Cables de datos SATA 6G 5. Cable ProbeIt

**Esta embalagem contém:**

1. Placa-mãe EVGA SR-3 DARK 2. Painel de E/S na parte traseira do gabinete 3. M.2 Key-M Thermal Pad 4. Cabos de dados SATA 6G 5. Cabo sonda

#### このパッケージに含まれる內容:

1. EVGA SR-3 DARKマザーボード<br>2. リアケースI / Oパネル<br>3. M.2 Key-M サーマルパッド<br>4. SATA 6Gデータ・ケーブル<br>5. Probelt ケーブル

#### **Questo pacchetto contiene:**

1. Scheda madre EVGA SR-3 DARK 2. Ingresso/uscita pannello posteriore 3. Pad termica M.2 Key-M 4. Cavi SATA 6G 5. Cavo ProbeIt

6. Baseplate 7. Baseplate Screws and Standoffs 8. Installation Quick Guide 9. Case Badge 10. USB Flash Drive

**Diese Packung enthält:**

1. EVGA SR-3 DARK Motherboard 2. Hinteres Gehäuse I/O Panel 3. M.2 Key-M Wärmeleitpad 4. SATA 6G Kabel 5. ProbeIt Kabel

#### 包裝內容:

1. EVGA SR-3 DARK主機板 2. 主機箱 I/O面板 3. M.2 Key-M導熱片 4. 6G SATA裝置排線 5. ProbeIt連接線

#### 包裝內容:

1. EVGA SR-3 DARK主板<br>2. 主机箱 I/O面板<br>3. M.2 Key-M导热垫<br>4. 6G SATA数据线<br>5. Probelt连接线

6. Baseplate 7. Parafusos e suporte para Baseplate 8. Guia Prático de Instalação 9. Emblema para Gabinete 10. USB Flash Drive

6. Baseplate 7. Vis de la plaque de base et supports 8. Installation Quick Guide

9. Badge de case 10. USB Flash Drive

6. ベースプレート<br>7. ベースプレート用ねじとスペーサー<br>8. インスタレーションガイド<br>9. バッジ 。<br>10. USB フラッシュドライブ

6. Baseplate 7. Tornillos y montajes para el Baseplate 8. Guía de Instalación Visual 9. Stickers para Gabinete 10. Unidad Flash USB

6. Baseplate 7. Baseplate Schrauben und Abstandshalter 8. Installations Quick Guide 9. Case Badge 10. USB Flash Drive

6. Piastra di base 7. Viti e distanziatori piastra di base 8. Guida all'installazione visiva

9. Stickers del caso 10. USB Flash Drive 6. 底板 7. 底板螺絲與螺柱 8. 主板導覽說明 9. EVGA徽章 10. USB隨身碟

6. 底板 7. 底板螺丝与螺柱 8. 主版安装说明 9. EVGA徽章 10. U盘